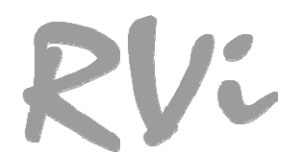

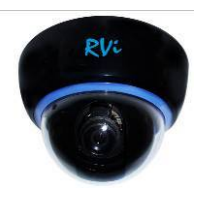

# КАМЕРА ВИДЕОНАБЛЮДЕНИЯ

# $RVi-127$

# Руководство по эксплуатации

Пожалуйста, прочитайте перед эксплуатацией и сохраните для дальнейшего использования

www.rvi-cetv.ru

### **1 НАЗНАЧЕНИЕ**

1.1 Камера видеонаблюдения (далее КВ) предназначена для осуществления круглосуточной передачи видеосигнала сцены охраняемой зоны на оборудование сбора, отображения <sup>и</sup> хранения видеоинформации, пункта автономной или централизованной охраны.

1.2 Телевизионный сигнал, формируемый КВ, может выводиться на видеомонитор, мультиплексор, регистратор или другое центральное оборудование стандарта CCIR/PAL.

1.3 Основой КВ является фотоприемная матрица, принцип действия которой основан на использовании фотоэлектрического преобразования, последовательного считывания накопленных зарядов <sup>и</sup> их передачи на последующие каскады усиления <sup>и</sup> преобразования.

### **2 ОСНОВНЫЕ ТЕХНИЧЕСКИЕ ХАРАКТЕРИСТИКИ**

Таблица 1

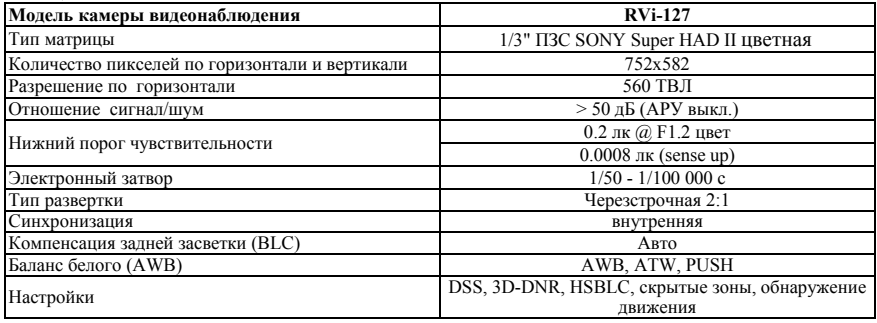

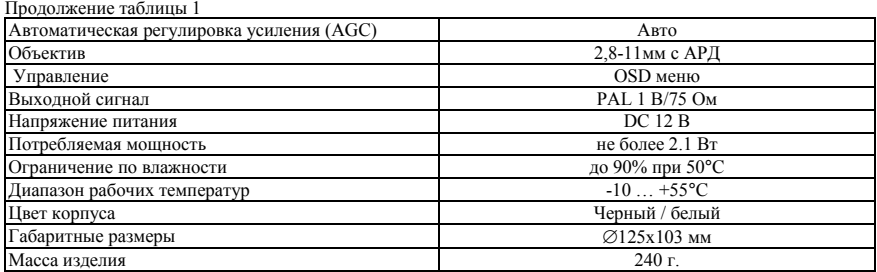

### **Примечание:**

- oНовый цифровой обрабатывающий процессор Nextchip Hawk.
- oТри степени свободы позволяют устанавливать КВ на любые поверхности.

# **3 КОМПЛЕКТ ПОСТАВКИ**

- Камера видеонаблюдения 1 шт.
- Руководство по эксплуатации 1 шт.
- Индивидуальная упаковка 1 шт.

# 4 УКАЗАНИЯ МЕР БЕЗОПАСНОСТИ

С целью соблюдения мер безопасности, пожалуйста, следуйте нижеуказанным инструкциям.

Перед тем как осуществлять любые работы по установке КВ, внимательно изучите эту инструкцию по эксплуатации для безопасной работы с изделием.

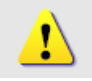

# WARNING - ОПАСНО ДЛЯ ЖИЗНИ!

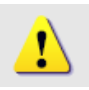

### **ПРЕЛУПРЕЖЛЕНИЯ:**

1. Запрещается самостоятельно разбирать КВ. При возникновении неполадок с КВ, пожалуйста, обращайтесь к поставщику охранных услуг или в торговое предприятие, где было приобретено оборулование.

2. Подключайтесь к электропитанию, только от стабилизированного источника электропитания.

3. Запрешается произволить разборку или заниматься перелелкой KB поскольку это может привести к возгоранию поражению электрическим током или возникновению лругих опасностей.

# 5 РАЗМЕШЕНИЕ. ПОЛГОТОВКА К РАБОТЕ И ПОРЯЛОК УСТАНОВКИ

5.1 При размешении и эксплуатации КВ необходимо руководствоваться следующими документами:

- РЛ 78.36.003-2002 "Инженерно-техническая укрепленность. Технические средства охраны. Требования и нормы проектирования по защите объектов от преступных посягательств. Руководящие документы".
- требования Р78 36 008-99 к проектированию систем охранного телевиления  $\bullet$

5.2 При получении изделия необходимо:

- •вскрыть упаковку, проверить комплектность <sup>и</sup> дату изготовления КВ.
- произвести внешний осмотр КВ, убедиться <sup>в</sup> отсутствии видимых механических повреждений.

5.3 Порядок установки:

- •.<br>СНИМИТЕ КРЫШКУ КУПОЛЯ С ПОМОШЬЮ МОНЕТЫ, УСТАНОВИВ ЕЕ В СПЕЦИАЛЬНУЮ ПРОРЕЗЬ МЕЖЛУ куполом <sup>и</sup> базой
- •закрепите базу на поверхности
- •подключите сигнальный кабель <sup>к</sup> видеовыходу КВ (BNC), а DC разъем <sup>к</sup> адаптеру питания.
- •отрегулируйте направление КВ.
- • настройте фокусное расстояние <sup>и</sup> фокусировку изображения <sup>с</sup> помощью регулировок объектива WIDE/TELE и FAR/NEAR.
- • управляя пятипозиционной кнопкой на базе КВ задайте оптимальный режим работы <sup>с</sup> помощью экранного меню настройки.

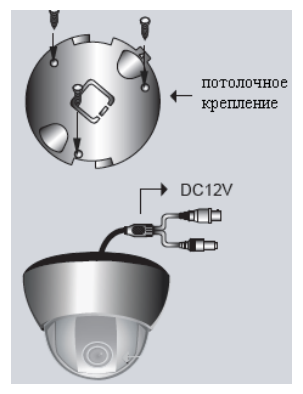

# **OSD МЕНЮ**

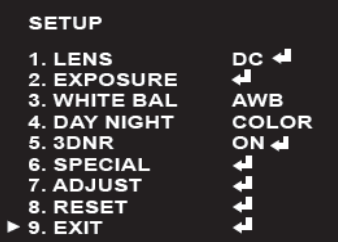

# **Menu Operation / Общее меню.**

- 1. LENS управление объективом.
- 2. EXPOSURE настройка экспозиции.
- 3. WHITE BAL настройка баланса белого.
- 4. DAY NIGHT режим «День-ночь».
- 5. 3DNR цифровое шумоподавление.
- 6. SPECIAL Дополнительные настройки.
- 7. ADJUST Подстройка изображения.
- 8. RESET заводские настройки.
- 9. EXIT выход из меню

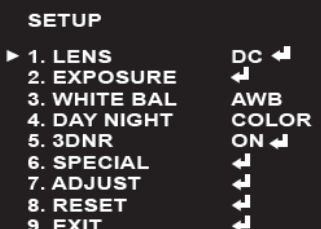

# **LENS / Настройка управления объективом.**

1. Выберите тип управлением объективом: DC, Manual DC режим: Работает автодиафрагма. Уровень сигнала регулируется  $(0 \sim 100)$ .

MANUAL: диафрагма всегда полностью открыта

# **SETUP**

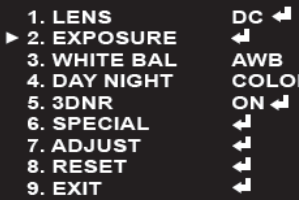

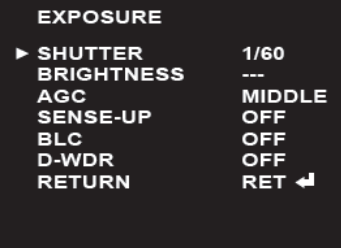

### **Exposure / настройка экспозиции**

В данном меню настраивается скорость электронного затвора, яркость, уровень АРУ, функция D-WDR, BLC, режим sense-up.

1) **SHUTTER**. В данном подменю можно выбрать время экспозиции: AUTO  $\leftrightarrow$  OFF A.FLK $\leftrightarrow$  1/250 ~  $1/100000 \leftrightarrow x256 \sim x2$ ).

**A.FLK**: При мерцании изображения на экране, причиной которого может являться несовпадение частоты искусственного освещения <sup>с</sup> частотой полевой развертки, следует выбрать эту опцию для настройки.

# **ПРИМЕЧАНИЕ:**

1. Если объектив работает <sup>в</sup> режиме автоматической регулировки диафрагмы при возникновении цветовых искажений установите для затвора режим A.FLK. 2. Если функция Shutter будет задана на режимы Manual или A.FLK, то опция Sense-Up будет отключена. 3. Если функция Shutter будет задана на режим AUTO после выбора Внутренней Синхронизации, возможно мерцание изображения КВ при попадании <sup>в</sup> поле зрения яркого света от флуоресцентных ламп. Внимательно выбирайте место установки КВ.

2) **BRIGHTNESS** – Яркость от 0-100.

3) **AGC** – Максимальный коэффициент усиления: высокий, средний, низкий, отключено

4) **Sens-Up / Режим накопления:** При активации данного режима <sup>в</sup> ночных условиях или <sup>в</sup> сумерках, КВ автоматически определит уровень освещенности <sup>и</sup> коэффициент накопления кадров, при этом будет сохраняться чистое (без шумов) изображение на экране.

- OFF: Функция Sens-Up деактивирована.

- AUTO: Функция Sens-Up активирована.

# **ПРИМЕЧАНИЕ:**

При выборе параметра Auto функции Sens-Up, у вас появится возможность отрегулировать яркость изображения путем увеличения / уменьшения накопления кадров <sup>и</sup> скорости работы электронного затвора  $(X2~X256)$ .

Учтите, что чем выше будет коэффициент накопления, тем ярче будет изображение, однако, тогда будет вероятность появления на экране эффекта остаточного изображения (шлейф за перемещающимся объектом наблюдения), что является нормальным состоянием работы КВ <sup>в</sup> данном режиме.

Данная модель КВ видеонаблюдения позволяет одновременно передавать изображение наблюдаемого объекта и его задний план, даже если объект засвечивается сзади ярким фоновым светом, <sup>в</sup> отличие от стандартных КВ видеонаблюдения благодаря использованию процессора обработки видеосигнала.

4) **BLC** / Компенсация фоновой засветки.

### **HSBLC / Инверсия яркости перенасыщенных участков изображения.**

Данная функция подразумевает возможность процессора цифровой обработки сигнала затемнять особо яркие области кадра, что существенно улучшает различимость прилегающих <sup>к</sup> ним участков изображения. Данный режим полезен, например, для задач распознавания номерных знаков автомобилей <sup>с</sup> включенными фарами.

 $\overline{\phantom{a}}$  LEVEL (Уровень): Выбор значения функции HSBLC;

- Default (сброс по умолчанию): Позволяет сбросить текущие настройки HSBLC на значения по умолчанию;
- Left/Right Настройка положения области компенсации по горизонтали;
- Width Настройка ширины области компенсации;
- Top/ Bottom Настройка положения области компенсации по вертикали
- Height Настройка высоты области функции;

5) DWDR – включение/выключение D-WDR функции (цифровой функции расширения динамического диапазона). Отключено (OFF), Улица (Outdoor), Помещение (Indoor).

# **ПРИМЕЧАНИЕ:**

1. Поскольку эффективность компенсации HSBLC зависит от размера освещенного участка на экране, то для увеличения производительности функции HSBLC, необходимо правильно выбирать оптимальное размещение <sup>и</sup> угол обзора КВ.

2. В условиях высокой освещенности, функция HSBLC будет активироваться, только если яркость встречного света будет выше, чем на определенном освещенном участке.

3. Функция HSBLC не активируется при дневном свете или на полностью неосвещенном (неконтрастном) участке наблюдения.

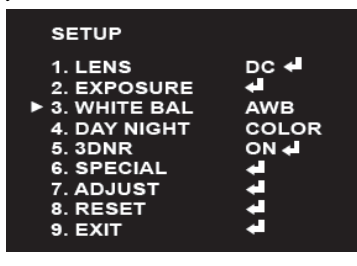

# **WHITE BAL MANUAL**

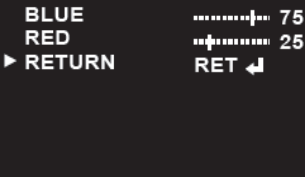

# **WHITE BAL / Настройка баланса белого. ATW / Автоматическая коррекция баланса белого**:

Выберите эту опцию, если цветовая температура будет между 1700 К <sup>и</sup> 11000 К.

# **ПРИМЕЧАНИЕ:**

Баланс белого может не работать должным образом на объектах с следующими условиями:

1.Цветовая температура окружающей среды находится вне пределов диапазона регулирования (например, чистое небо или закат солнца).

2.Окружающее освещение объекта является тусклым. 3.В поле зрения КВ попадет свет флуоресцентных ламп.

В указанных случаях выберите режим AWC.

**AWC -> PUSH**: Автоматическая настройка баланса белого**:**  В этом режиме, чтобы определить оптимальную установку для текущего осветительного оборудования, задайте тестовую точку КВ по отношению <sup>к</sup> листу белой бумаги <sup>и</sup> нажмите кнопку для фиксации цветового баланса.

**MANUAl / Ручная установка**: баланс белого может быть установлен вручную.

-COLOR TEMP (цветовая температура): Используйте кнопки "влево" "вправо" для выбора функции (INDOOR /внутри помещения:3200, OUTDOOR/вне помещения:5100). Выберите значение уровня красного <sup>и</sup> синего от 0~100.

#### **SETUP**  $1$  I FNS ne ∉ 2. EXPOSURE æ 3 WHITE RAI **AWB**  $\blacktriangleright$  4. DAY NIGHT **COLOR 5.3DNR** ON 4 6 SPECIAL ₫ 7. ADJUST È 8. RESET 9. EXIT

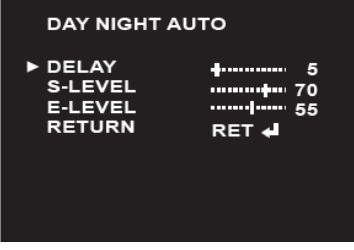

### **Day/Night / Режим «День/Ночь». На данной <sup>в</sup> КВ используется электронное переключение без повышения чувствительности <sup>в</sup> ИК-диапазоне длин волн.**

При отображении экранного меню SETUP используйте кнопки Вверх/Вниз <sup>и</sup> выберите пункт **DAY NIGHT** Пользуясь кнопками Влево/Вправо, выберите соответствующий режим:

1) **Auto**. В этом режиме будет происходить переключение от цветного изображения при нормальной освещенности <sup>к</sup> черно-белому изображению при низкой освещенности наблюдаемого объекта.

- S-LEVEL: используйте кнопку "влево" или "вправо" для выбора значения уровня "S" включения/отключения <sup>ч</sup>/б режима;

- E-LEVEL: используйте кнопку "вево" или "вправо" для выбора уровня "E" включения/отключения <sup>ч</sup>/б режима ; - DELAY: Время задержки: Используйте кнопки для выбора

времени задержки. (0-63 сек.)

2) **DAY (день):** Изображение будет всегда цветным.

3) **NIGHT (ночь):** Изображение всегда <sup>в</sup> Ч/Б режиме.

4) **EXT** – переключение день-ночь от встроенного

фотоэлемента (не используется <sup>в</sup> данной модели, т.<sup>к</sup> переключение день/ночь электронное)

# **ПРИМЕЧАНИЕ:**

Если режим **AGC** <sup>в</sup> меню **EXPOSURE** будет находиться <sup>в</sup> положении OFF (Выкл.), то переключение **DAY NIGHT** не будет происходить. КВ будет функционировать <sup>в</sup> режиме **DAY** (Цветное изображение).

# **3DNR / Цифровое шумоподавление.**

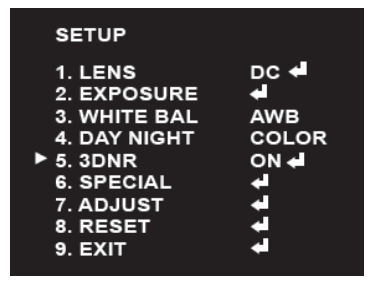

Данная функция подавляет фоновые помехи («снег» на изображении) при низкой освещенности участка наблюдения.

1.При отображении экранного меню SETUP, пользуясь кнопками Вверх/Вниз,

выберите пункт DNR (Цифровое шумоподавление) 2.Пользуясь кнопками Влево/Вправо, выберите

соответствующий режим.

- OFF (Выкл.): Режим 3DNR выключен.

- ON (Вкл.): Режим 3DNR включен.

3.Установите режим 3DNR <sup>в</sup> положение ON (Вкл.) <sup>и</sup> нажмите кнопку SET. После этого можно отрегулировать уровень цифрового шумоподавления. Используйте кнопку "влево" или "вправо" для выбора опции.(0- 100 ед.)

Замечание:

Если AGC будет отключена, то 3DNR функция не активируется, <sup>и</sup> на дисплее появится знак [---].

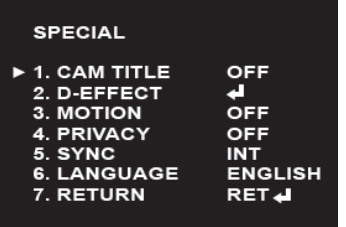

### **SPECIAL / Дополнительные настройки.**

Это меню позволяет настроить <sup>и</sup> установить **D-ZOOM**, **D-EFFECT**, **SHARPNESS** (Резкость), **COLOR** (цвет), **SYNC**, **LANGUAGE** (язык)

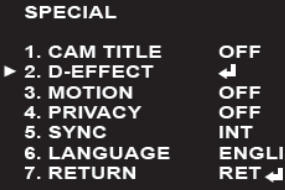

### **Cam Title / Имя КВ**

sн

 Используйте кнопку "влево" или "вправо" выберите CAMERA ID от 1-255

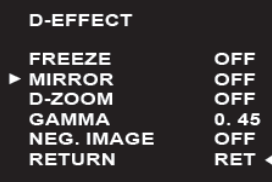

### **D-EFFECT / Цифровая обработка изображения**

FREEZE: Стоп-кадр текущего изображения MIRROR: Зеркалирование. ROTATE: Переворот изображения на 180 градусов

### **D-ZOOM / цифровое увеличение**

Данная функция позволяет осуществлять цифровое увеличение изображения.

Используйте кнопку "вверх" или "вниз" для выбора опции, затем используйте кнопку "влево" или "вправо" для выбора уровня.

D-ZOOM: Используйте кнопку "влево" или "вправо" чтобы увеличить изображение

-PAN: Используйте кнопку "влево" или "вправо" для передвижения изображеня (влево или вправо)

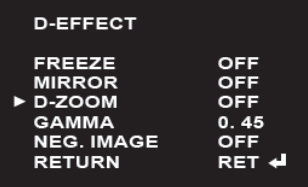

-TITL: используйте кнопку "влево" или "вправо" для передвижения изображения (вверх или вниз) **GAMMA / Гамма-коррекция** выберите опцию [GAMMA] на экране [Funtion] Нажмите кнопку "влево" или "вправо" для выбора значения от 0.05-1

### **NEG.IMAGE/ Инверсное изображение**

Используйте опцию если требуется получить инверсное изображение.

# **MOTION**

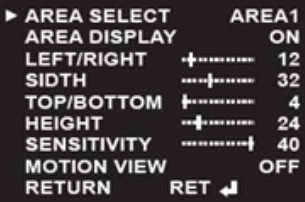

### **Motion detection / обнаружение движения**

Технические возможности данного изделия позволяют обнаруживать движение на четырех разных участках изображения.

- **Area Sel (Выбор зоны):** Можно выбрать до 4 зон.
- **Area Display:** Активация выбранной зоны.

**HEIGH/Weight/TOP/BOTTOM/LEFT/RIGHT:** Задайте размер <sup>и</sup> положение выбранной зоны.

- -Sensitivity/ Чувствительность: Значение от 0 до 40.
- -Motion VIEW : Нажмите для отображения зоны во время детекции.
- RETURN: Вернуться <sup>в</sup> обратное меню

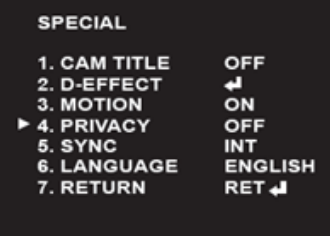

Скрывает заданную зону изображения на экране монитора. Нажмите кнопку SET для входа <sup>в</sup> меню скрытых зон.

**- Area Select (Выбор зоны):** Можно выбрать до 8 скрытых зон.

**- Area Display.** Активация выбранной зоны.

**- TOP/BOTTOM/LEFT/RIGHT:** Задайте размер <sup>и</sup> положение выбранной зоны.

**- Color (Цвет зоны):** Позволяет выбрать цвет зоны.(количество цветов 15)

**- Return (Возврат <sup>в</sup> меню настройки):** Чтобы сохранить установки меню Privacy

и вернуться <sup>в</sup> меню Special, выберите эту опцию.

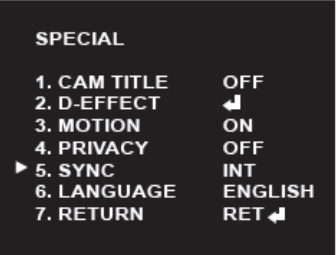

**SYNC / Синхронизация** В данной модели КВ предусмотрена только внутренняя

синхронизация

**LANGUAGE / Язык.** По умолчанию установлен английский.

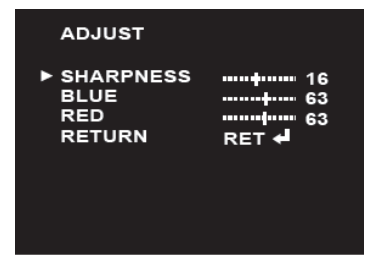

### **ADJUST / Подстройка изображения**

SHARPNESS (яркость): При чрезмерном увеличении Резкости изображение на экране может искажаться <sup>и</sup> появится шум <sup>в</sup> области мелких деталей изображения. (например, мелкая полоска на одежде или на жалюзи). -RED: Уровень красного.

-BLUE: Уровень синего.

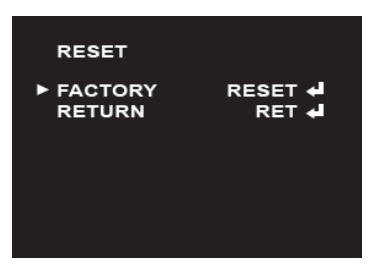

### **Reset / Сброс настроек**

CAMETA REBOOT: перезагрузка КВ. FACTORY RESET: Сброс настроек КВ на заводские настройки,

# **7 ВОЗМОЖНЫЕ НЕИСПРАВНОСТИ И СПОСОБЫ ИХ УСТРАНЕНИЯ**

# Таблица 2

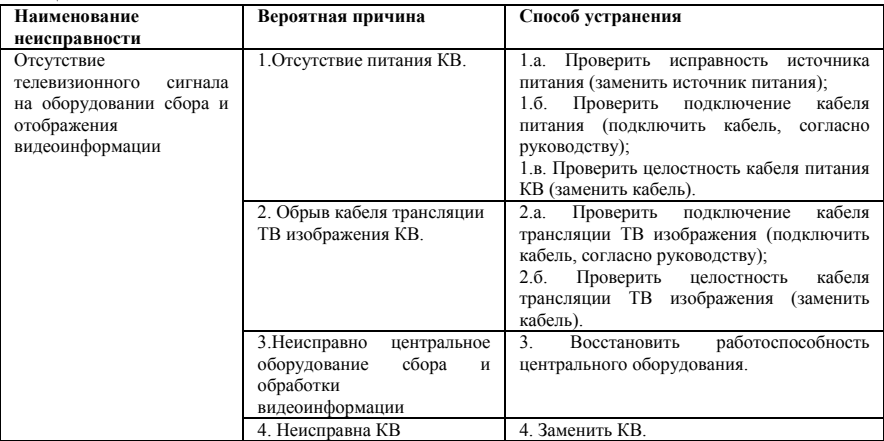

### **8 ТРАНСПОРТИРОВАНИЕ И ХРАНЕНИЕ**

8.1 КВ <sup>в</sup> транспортной таре перевозятся любым видом крытых транспортных средств (<sup>в</sup> железнодорожных вагонах, закрытых автомашинах, трюмах <sup>и</sup> отсеках судов, герметизированных отапливаемых отсеках самолетов и <sup>т</sup>.<sup>д</sup>.) <sup>в</sup> соответствии <sup>с</sup> требованиями действующих нормативных документов.

8.2 Условия транспортирования должны соответствовать условиям хранения 5 по ГОСТ 15150-69.

8.3 Хранение КВ <sup>в</sup> транспортной таре на складах изготовителя <sup>и</sup> потребителя должно соответствовать условиям 1 по ГОСТ 15150-69.

### **9 УТИЛИЗАЦИЯ**

9.1 КВ не представляет опасности для жизни <sup>и</sup> здоровья людей, <sup>а</sup> также для окружающей среды после окончания срока службы. Утилизация КВ проводится без принятия специальных мер защиты окружающей среды.

### **10 ГАРАНТИИ ИЗГОТОВИТЕЛЯ**

10.1 Предприятие-изготовитель гарантирует соответствие КВ требованиям технических условий при соблюдении потребителем условий транспортирования, хранения, монтажа <sup>и</sup> эксплуатации.

10.2 Гарантийный срок эксплуатации – 12 месяцев <sup>с</sup> даты продажи через торговую или монтажную организацию.

10.3 При отсутствии отметки <sup>о</sup> дате продажи гарантийный срок исчисляется от даты производства. 10.4 Гарантийные обязательства недействительны, если причиной неисправности КВ являются:

- •умышленная порча;
- •пожар, наводнение, стихийные бедствия;
- аварии <sup>в</sup> сети питания;
- • электрический пробой микросхем электронной платы вследствие ошибки <sup>в</sup> полярности питания.

10.5. Гарантийные обязательства лействуют только при прелъявлении настоящего руководства.

10.6. Предприятие-изготовитель не несет ответственности и не возмещает ущерба за дефекты, возникшие по вине потребителя при несоблюдении правил эксплуатации и монтажа.

## 11 СВИДЕТЕЛЬСТВО О ПРИЕМКЕ И УПАКОВКЕ

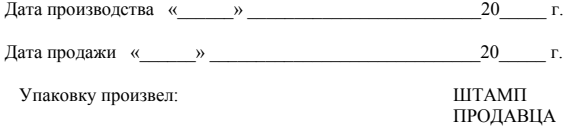

Контролер